CRM을 사용하는 직원들의 고객과 보내고 받는 모든 메일은 자동으로 영업활동 이력과 고객별 활동이력에 저장됩니다. 그러나 예외 메일 ID에 등록된 메일 ID는 예외 사항으로 저장 되지 않습 니다.

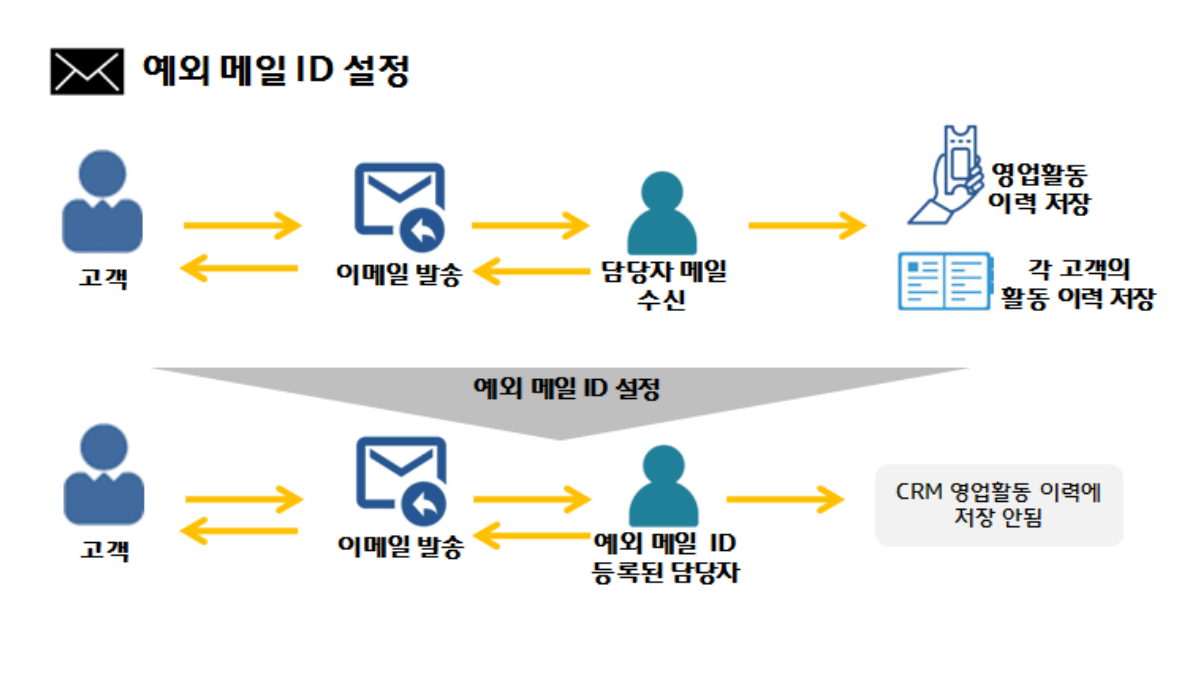

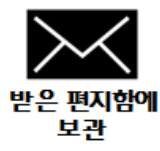

영업활동 및 고객활동이력에 저장되지 않는 조건

1. 예외 메일 ID에 등록된 인원이 발송자 일 경우 활동이력에 저장되지 않습니다.

2. 받는 메일주소(To or CC or BCC의 메일주소 모두가 예외메일 ID 일 경우 활동이력에 저장되지 않습니다.

## ㅣ예외메일 ID 설정 및 활용ㅣ

재무팀의 경우 고객 측에서 납입금을 받거나 계약서를 주고 받기 때문에 비문을 다루는 경우가 많습니다. 재무팀의 인원을 예외 메일 ID로 설정하여 보안을 지킬 수 있습니다.

재무팀의 홍길동의 메일을 고객 활동이력에 저장을 하지 않아야 할 경우

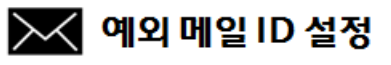

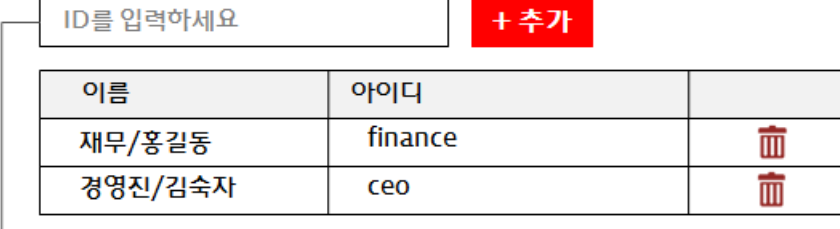

## $\mapsto$  finance

1. 사용자정의 > 메일설정 > 예외 메일 ID 설정 을 클릭합니다.

- 2. 입력창에 예외 메일 ID로 설정할 ID를 검색합니다.
- 3. ID 선택 후 추가합니다.

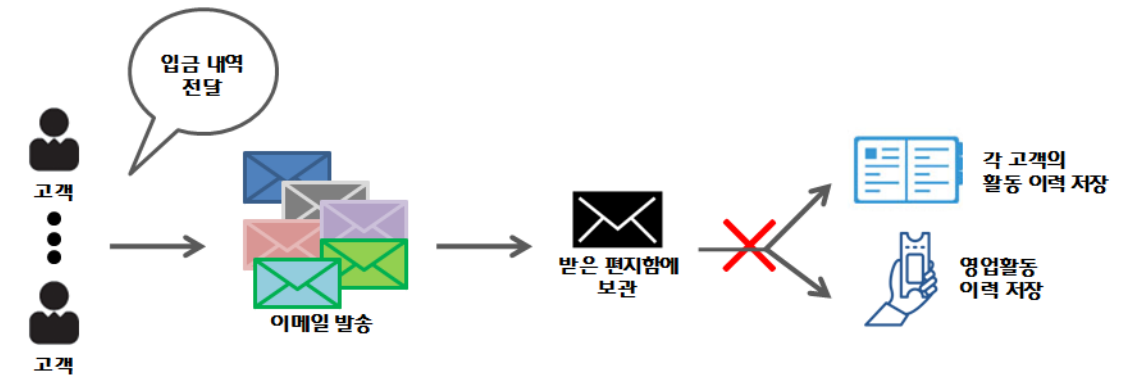

ㅣ예외 메일 도메인 설정 및 활용ㅣ

## ◇ 예외 메일 도메인 설정

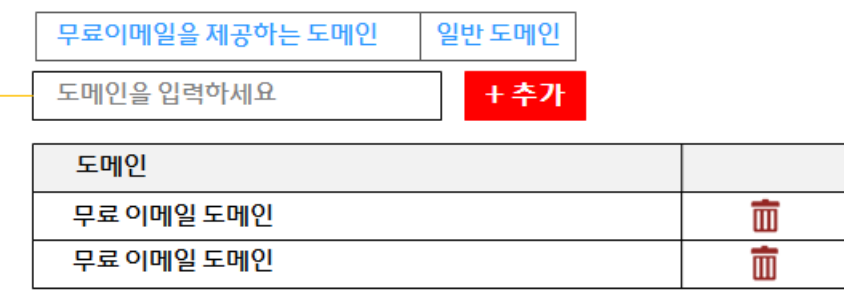

## $\rightarrow$  anything.com

1. 사용자정의 > 메일설정 > 예외 메일 도메인 설정 을 클릭합니다.

- 2. 입력창에 예외 메일 도메인으로 설정할 도메인을 입력합니다.
- 3. 도메인 기입 후 추가합니다.

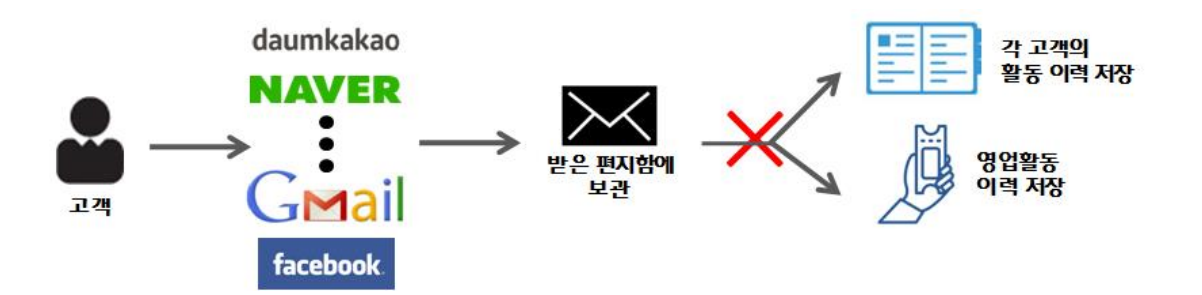